# **Schnellstartanleitung Logitech Rally**

#### **Hörsaal PC**

Anmeldung: Passwort: \*\*\*\*\*\*\*\*

Pultrechner und eventuell Smartpodium einschalten. Maus und Tastatur befinden sich unter dem Rednerpult.

Benutzername: gwdg\username Oder: ug-student\name.vorname

### **Medientechnik einschalten**

Starten Sie die Medientechnik basierend auf der Anleitung für Ihren Raum.

**Für detaillierte Anleitungen und englische Version QR-Code scannen For English version please check the QR-Code**

#### **Medientechnik ausschalten!**

Drücken Sie dazu die rote Taste **"Ende"** auf dem Touchpanel, um den Beamer auszuschalten

bevor Sie den Raum verlassen. Schalten Sie auch die Steckdose des Rally Systems wieder aus.

# **Ändern Sie bitte nichts an der Verkabelung!**

Störungen bitte unter der Telefonnummer 0551 39-**1171** melden!

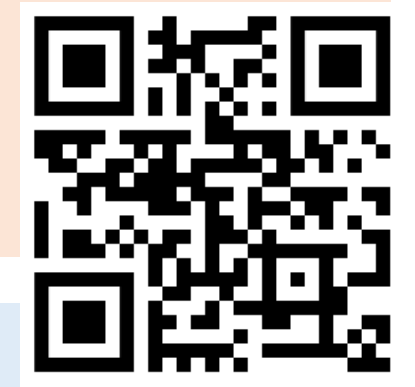

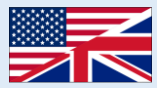

#### **Starten einer Webkonferenz**

Logitech Rally funktioniert nur in Verbindung mit dem zugehörigen Hörsaal-PC. Starten Sie eine Webkonferenz (bspw. BBB oder Zoom) wie gewohnt am PC mit dem das Konferenzsystem verbunden ist. Bei der Auswahl von Mikrofon und Kamera erlauben Sie, wenn nötig, den Kamera- und Mikrofonzugriff und wählen Sie dann "Freisprechtelefon mit Echoausschaltung" bzw. "Logi Rally Audio/Kamera" für Kamera, Mikrofon und Lautsprecherausgabe aus.

Testen Sie ob die Lautsprecherausgabe über das Logitech Rally Konferenzsystem funktioniert. Ändern Sie gegebenenfalls die Tonausgabe und/oder Mikrofoneinstellungen in den Einstellungen verwendeten PCs oder der Videokonferenzsoftware.

Zur Vermeidung von Echos ist es wichtig, dass Sie die ausschließlich Lautsprecher des Logitech Konferenzsystems verwende.

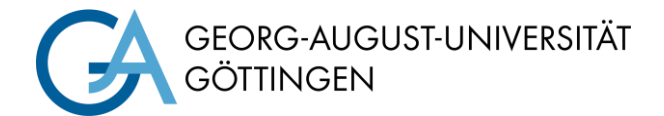

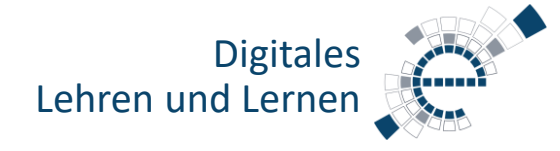

https://s.gwdg.de/b9lL2H

# **Anzeige (abhängig von der Medientechnik des verwendeten Raums)**

Wählen Sie aus, welches Bild auf welchem Bildschirm angezeigt wird.

# **Vorbereitung Rally**

Schalten Sie die Steckdosenleiste ein, in die das Logitech Rally System eingesteckt ist.

Falls die Kamera beim Start ratternde Geräusche von sich gibt, drücken Sie auf der Fernbedienung 1 oder 2 (siehe unten).

Verteilen Sie die Raummikrofone auf den Tischen im Raum. Achten Sie darauf, dass **alle Kabel stecken und Lichter leuchten**.

Wenn die Mikrofone rot leuchten, ist die Stummschaltung aktiviert. Teilnehmende können durch Drücken auf das Mikrofonsymbol in der Mitte der Mikrofone aufheben oder wieder einschalten. Gleiches ist über den roten Button auf der Fernbedienung (oben rechts) möglich.

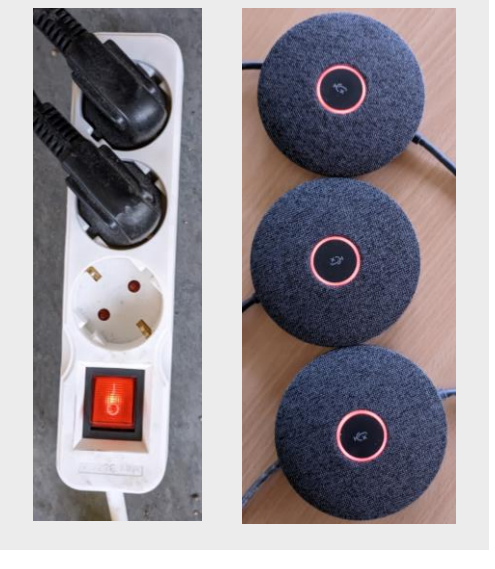

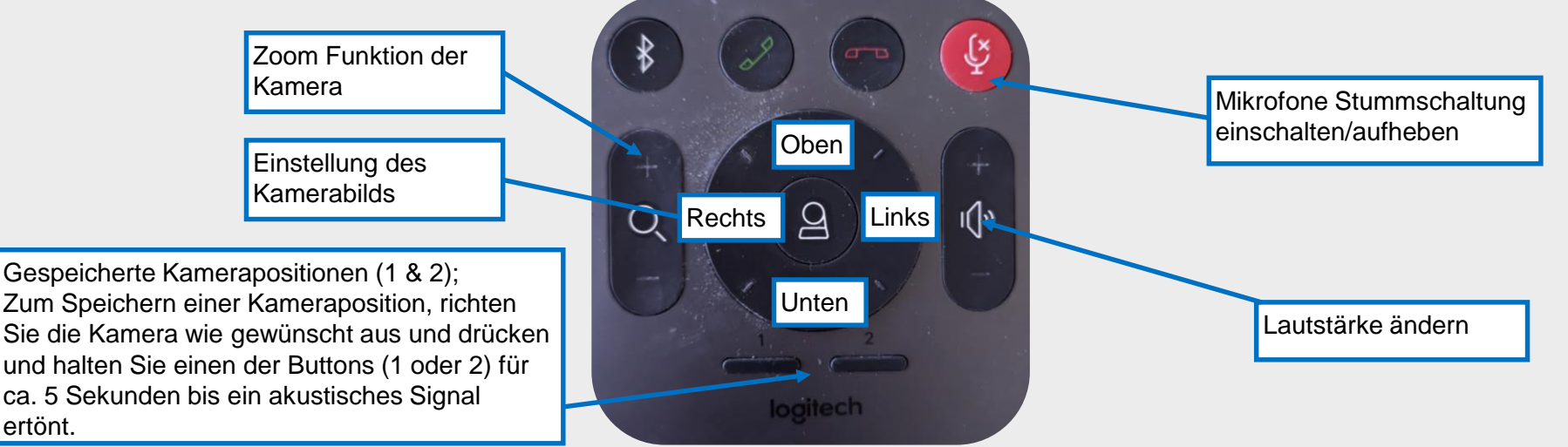

Sie die Kamera wie gewünscht aus und drücken und halten Sie einen der Buttons (1 oder 2) für ca. 5 Sekunden bis ein akustisches Signal ertönt.